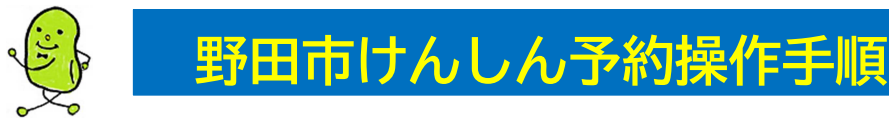

## (1)アカウント登録手順(初回のみ必要)

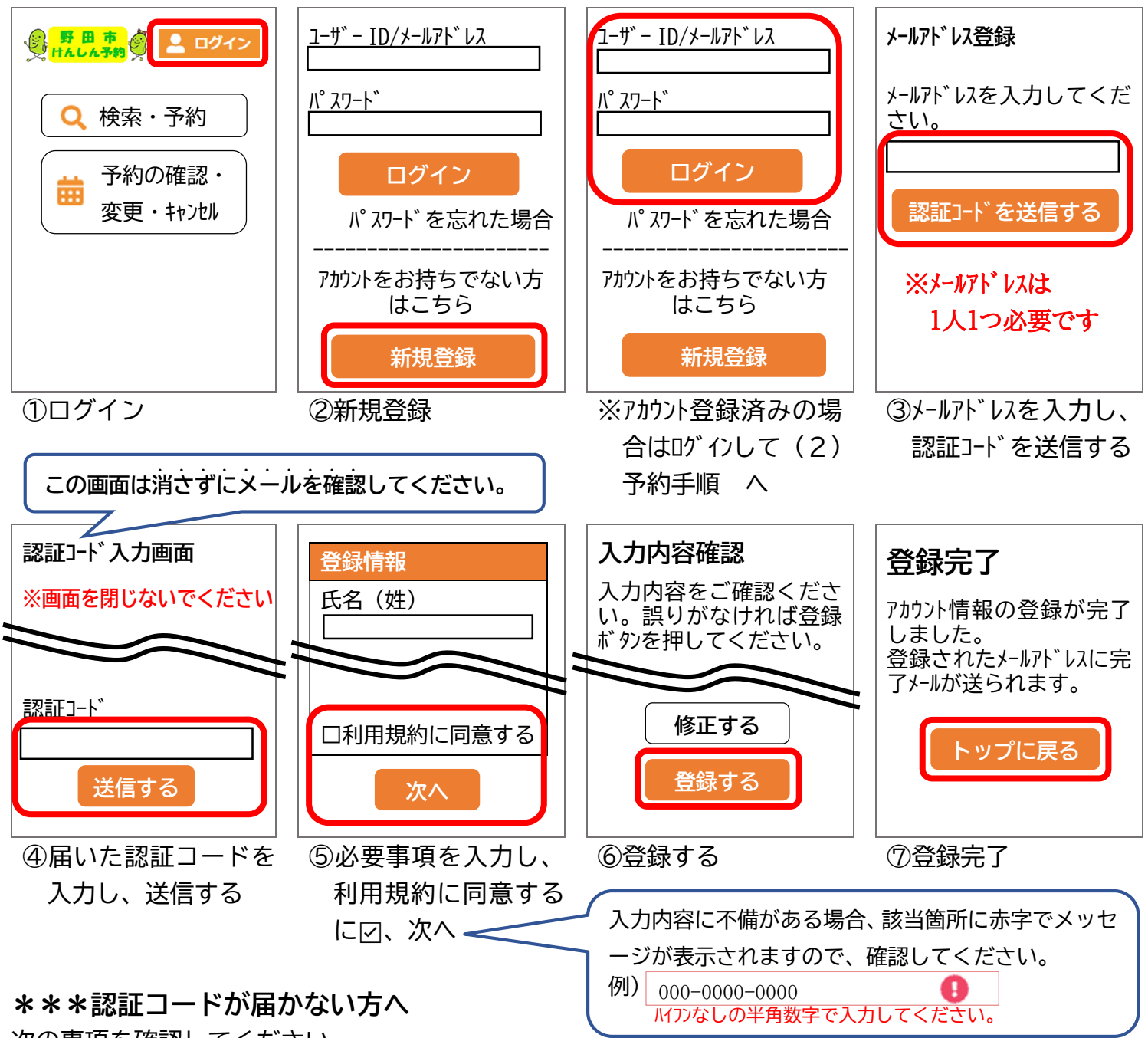

- 次の事項を確認してください。
- ü メールアドレスに誤りがないか(コピー&ペーストで入力することをおすすめします)
- 迷惑メールフォルダに振り分けられていないか
- ✓ 迷惑メール対策設定をしていないか (自身で操作した覚えがなくても、初期設定でパソコンからの メールを受信しない設定されている場合がありますので、nodacity-chiba@aitel-reservation.jp から送信されるメールを受信できるよう設定してください)
- ※メールを受け取れるよう設定する方法は、携帯電話の機種や携帯電話会社によって異なりますので、 携帯電話会社やメールサービスの提供元にご確認ください。

## \*\*\*認証コード入力時の注意点

認証コードの入力画面を閉じてしまうと、送信された認証コードは無効になります。 認証コードの入力画面は閉じずにメールを確認してください。 カメラアプリの設定 「QR コードを スキャン」をオンに

iPhone の方 QR コード読み取りアプリ「コードスキャナー」では、入力画面に戻ることができません。読み取りは「カメラ」を使用してください。

アカウント情報メモ欄(全検診共通・年度が変わっても使用しますので、大切に保管してください)

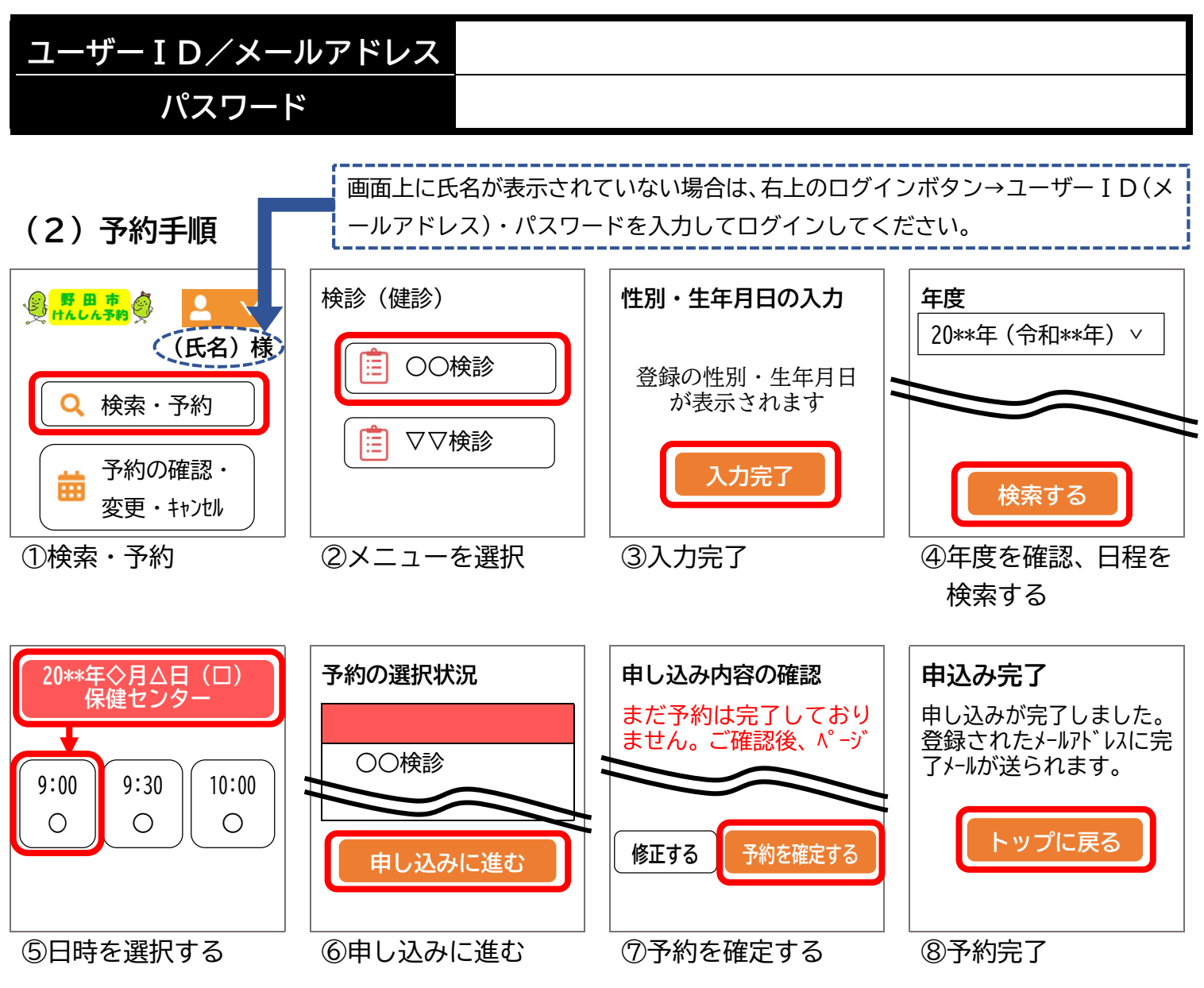

## \* \* \*予約時の注意点

- $\otimes$ ◆ ④日程検索の初期表示は「すべての会場」となっています。 会場を絞り込む場合、 すべての会場 ▼ をクリックし、会場を選択してください。 選択すると、選択した会場の数が表示されます。 例) 保健センター □□センター △△公民館 すべての会場 ▼ 会場選択後、 ⊗をクリックして閉じてください。 (パソコンの場合は選択欄外をクリックして閉じる) 1件選択中 ▼
- u ⑦予約を確定するボタンを押す前に画面を閉じてしまうと、予約完了となりません。 必ず⑧の画面まで進み、予約完了メールの受信を確認してください。

問合せ先 予約に関すること:04-7168-0678(予約専用ダイヤル・予約受付期間中の平日9時~17時) 検診に関すること:04-7125-1189(野田市保健センター・平日8時30分~17時15分) ※スマートフォンの使い方・設定方法についてはお答えできかねますので、あらかじめご了承ください。